# **Owltech**

# M.2 M-key NVMe SSD **ESM2UAC**

### **取扱説明書(保証書付)**

このたびはオウルテック製品をご購入いただき誠にありがとうございます。 本製品を正しくお使いいただくために本説明書を必ずお読みください。 また、本説明書には保証書が含まれておりますので、大切に保管してください。

## **はじめに**

この製品は M.2 SSD 用の外付けケースです。

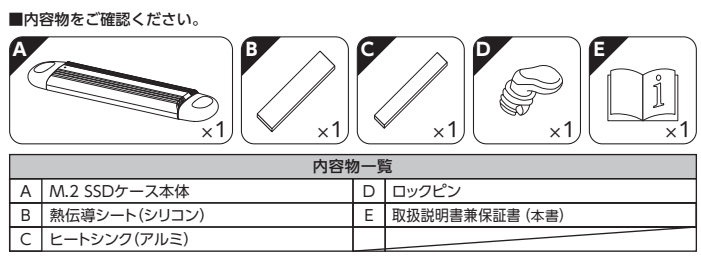

- ●本製品には M.2 SSD は付属いたしません。別途お買い求めください。<br>●本製品および取扱説明書は、予告なく外観または仕様の一部を変更することがあります。<br>●本書の一部または全部を無断で使用・複写・転載することはしないでください。
- 
- ●本書に記載されている会社名および製品名は、一般に各社の商標または登録商標です。<br>●本書では TM および (R) マークは明記しておりません。

### **「1年保証」について**

本製品の 1 年保証は、製造・設計上の瑕疵 ( かし ) が発見された場合における保証となります。<br>新たな機能や規格、全ての対応をお約束するものではありません。<br>本製品の保証に関してご不明な点があれば弊社サポートセンターまでご連絡ください。

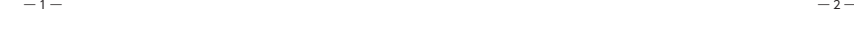

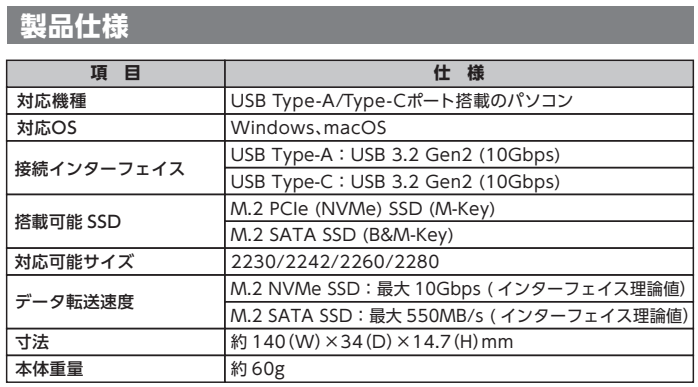

#### 各部の説明

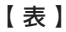

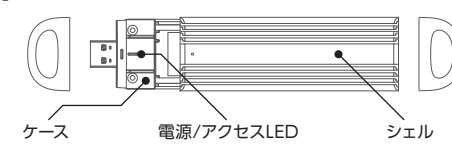

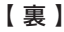

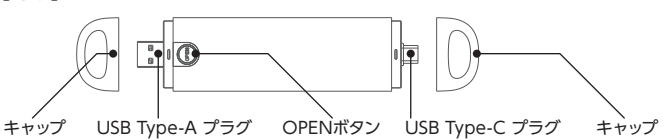

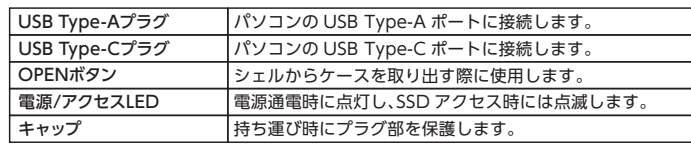

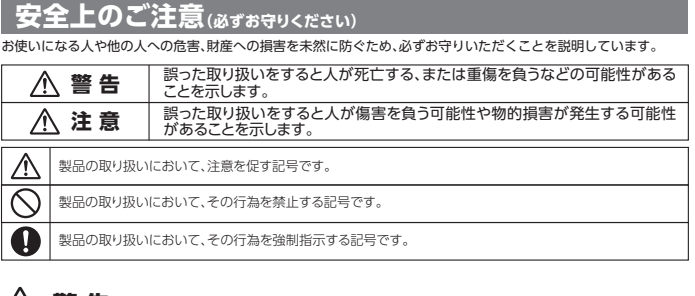

# **警 告**

**User's Guide**

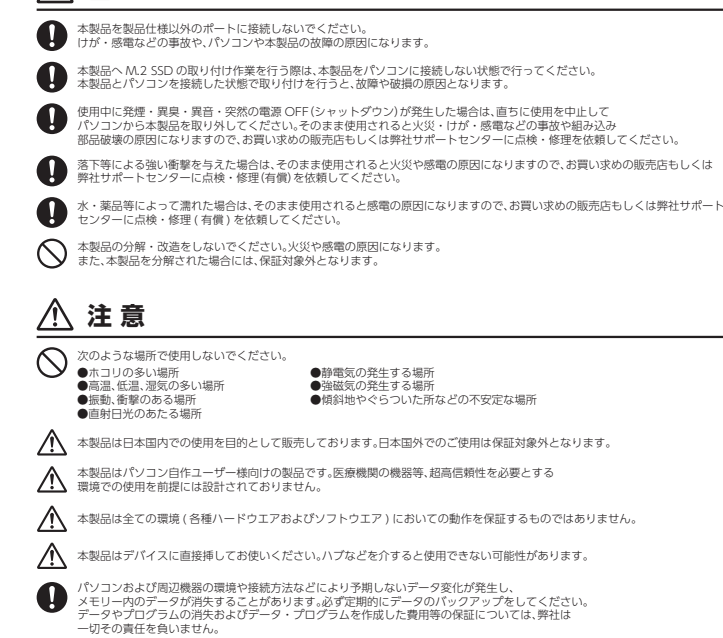

本製品への取り付け不備や、製品仕様から逸脱した使用による二次的損害(マザーボード・CPU メモリー HDD/SSD 等の部品破壊・データ消失等)費用等の保証については、弊社は一切その責任を負いません。

#### **SSDの組み込み方法**

本製品には、M.2 (NGFF) M-Key NVMe SSD または、 M.2 (NGFF) B&M-Key SATA SSD のいずれか 1 台を搭載可能です。

①M.2 SSD 外付けケースの両端のキャップを取り外し、 「OPEN」ボタンを押しながら、シェルからケースを引き出します。

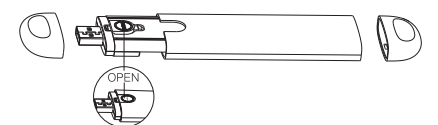

②M.2 SSD をケース本体の M.2 インターフェイスカードスロットに<br>- 25°の角度でカチッと音がするまで挿入し、押し下げます。<br>※指入時に強く押しすぎないようにしてください。また挿入してください。<br>※SSD の切り欠け部分がロックピン差込口に合うように挿入してください。

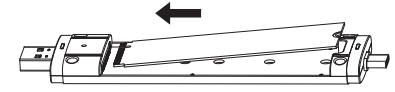

③ロックピンをケースに挿し込み、SSD を固定します。 ※ロックピンはケースに対して垂直になるよう挿し込んでください。 ケースとロックピンで SSD を挟む形で固定します。

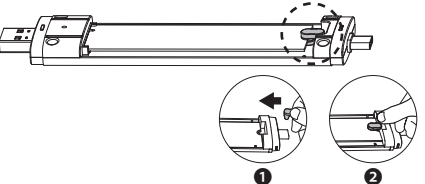

④SSD に熱伝導シートを貼り付け、その上にヒートシンクを貼り付けます。

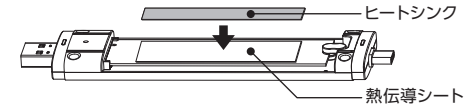

⑤ケースをシェルに戻します。

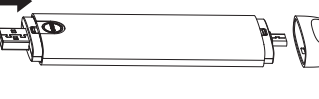

#### **パソコンとの接続方法**

①本製品の USB Type-C プラグもしくは USB Type-A プラグのどちらかを、 キャップを取り外してから、パソコンの USB ポートに接続して使用します。

.<br>[ス接続時(通電中)は、電源 / アクセス LED が点灯し、SSD アクセス中は点滅します。 ③デバイスを取り出す際は、必ず安全に取り外す操作をおこなったうえで取り外してください。

それ以前に取り外した場合は、データ破損などを招くおそれがあります。 ※使用後は必ずキャップを付けてください。

#### $\bigwedge$ **注意事項**

■プラグが曲がる可能性があるため、水平な場所でご使用ください。

■USB Type-C プラグと USB Type-A プラグは同時に使用しないでください。

■ケースをシェルから出した状態で使用しないでください

- ■新品などの未フォーマットの SSD は初期化(領域の確保やフォーマット)が必要になります。 フォーマットが済んでいないと認識されません。
- 次ページにフォーマット方法を掲載しますので参考にしてください。
- ■使用後はケースが熱くなっている可能性がありますので、取り扱いには十分ご注意ください。

## **未フォーマットのSSDをお使いになる場合**

## **注意事項**

■新品の SSD・未使用の SSD は、初期化・領域の確保とフォーマットが必要になります。 各 OS に適応したフォーマット形式でないと SSD を認識しませんので、 ご使用前に初期化を行ってください。 ※フォーマット形式についての詳細は、OS メーカーにお問い合わせください。 ■初期化の一例 (Windows 10 の場合) ※Windows 10 以外は各 OS の操作方法に準じてください。 ※以下の作業は、ドライブの組み込みと PC との接続が完了してから実行してください。 ①「スタートボタン」を右クリックして「コンピュータの管理」を選択します。 ② コンピュータの管理画面が表示されますので「ディスクの管理」を選択します。 ③「ディスクの管理ウィンドウ」が開きますので、下記の内容を確認してください。 ※新規に増設した SSD が「ディスク 1」、「ディスク 2」のように表示され、 その内容が \*\*\* GB「未割り当て」と表示されます。 ④「未割り当て」と表示された部分を右クリックすると「ボリュームの選択画面」が開きますので、 「新しいシンプルボリューム」を選択してください。 ⑤「新しいシンプルボリュームウィザードの開始」画面が開きますので、「次へ」を選択してください。 ⑥ ボリュームサイズを指定する画面が開きますので、確保する領域のサイズ(容量)を 指定することができます。 ※分割しない場合には表示された内容を確認して「次へ」を選択してください。 ⑦ ドライブ文字(D:、E: 等)が表示されますので特に変更がなければ、「次へ」を選択してください。 ⑧「パーテーションのフォーマット」画面になりますので、 ファイルシステムは通常「NTFS」を選択し「次へ」を選択してください。 ※未使用の SSD を初めてフォーマットする場合は必ず「クイックフォーマット」のチェックを 外して通常のフォーマットを行ってください。 通常のフォーマットは SSD の管理領域を初期化するとともに、全領域のエラーの 有無をチェックします。エラー ( バッドセクター ) がある場合は代替処理を行い、 エラー部分を回避する処置を行います。 一方、クイックフォーマットは管理領域の初期化のみを行うため、全体の状態は未チェックです。 このためクイックフォーマットしても使用中にエラーの起きる場合がありますので、

通常のフォーマットをお勧めします。

- ※フォーマット済みの SSD は 2 回目以降であればクイックフォーマットでも問題ありませんが、 使用中にエラーが起こる場合は通常のフォーマットを行ってください。
- ⑨「完了」を選択するとフォーマットが開始されます。

※多くの場合、フォーマットには数時間かかります。

— 5 —  $-$  6 —  $-$  6 —  $-$  6 —  $-$  6 —  $-$  6 —  $-$  6 —  $-$  6 —  $-$  6 —  $-$  6 —  $-$  6 —  $-$  6 —  $-$  6 —  $-$  6 —  $-$  6 —  $-$  6 —  $-$  6 —  $-$  6 —  $-$  6 —  $-$  6 —  $-$  6 —  $-$  6 —  $-$  6 —  $-$  6 —  $-$  6 —  $-$  6 —  $-$  6 —  $-$  6 —

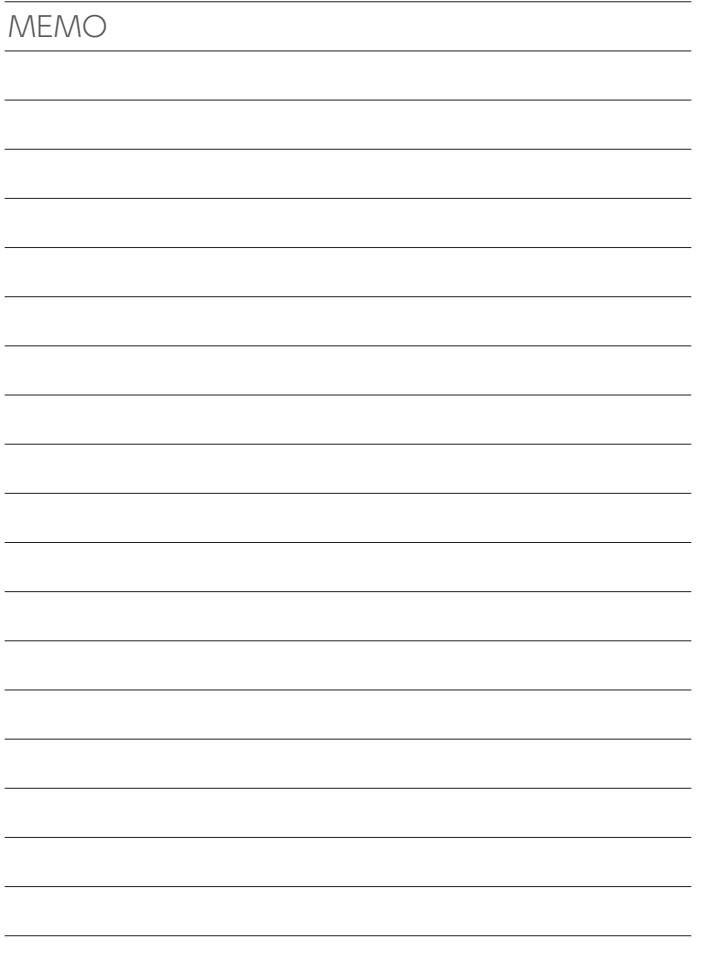

#### 1.保証について

保証書は記載内容を確認の上、大切に保管してください。保証期間はお買い上げ日より1年間です。 新品交換保証規定に従った内容で対応いたします。保証期間経過後の交換に関しましては有償対応となります。

保 証 書

\*データの保証に関しましては、当社では一切行っておりません。必ずバックアップを取ってください。<br>\*本保証書は当製品のみの保証となります。システムと連動した場合の動作を全て保証する物ではありません。<br>・初期不良のお取扱は、お客様ご購入後 2 週間迄の期間となっております。それ以上の期間を初期不良とする<br>- 店舗様でのご購入の会社に手配、一時貨し出しは行っておりません。<br>\*を誕に関し、交換品の先出し手配、一時貨し出しは行っておりません。<br>

- 
- 販売店より購入されそのような目的で使用された場合は、 一般ユーザー様と同等の保証となります ( 故障などは販売店への持込となります )。
	-

2.新品交換保証規定

正しい使用方法に従った上で装置が正常に動作せず、保証期間内と認められた場合に限り<br>保証が適用されていたので装置が正常に繋びる場合が最高までとなります。<br>交換対応の際、同じ製品が既に弊社に無い場合、同等品での、一度開封致します。場合があります。<br>保証期間内であっても次の各項に該当する場合は保証対象外または有償交換となります。

- 
- a)使用上の誤りおよび当社以外での修理、分解、調整、改造による故障および損傷。 b)お買い上げ後の落下、不適当な取り付け、付属品以外の部品の取り付け、不当な取り扱いによる故障および損傷。 c)火災・地震・落雷・水害・その他の天災地変、公害や異常電圧による故障および損傷。 d)故障の原因が本製品以外(ユーザーシステムなど)にあって、それを点検修理した場合。
- 
- 
- e)本保証書のご提示が無い場合。 f)本保証書に記入された事項を許可無く書き換えた場合。
- 
- g)機能上差し支えない小傷・退色、および私的感覚による転送速度など。<br>h)製品を使用できなかったことの対価、取り外しや販売店への搬送など直接或いは間接的に発生する手間等の対価。<br>i)高温・高湿度環境下での使用および、ほこりやごみの付着・虫などの侵入を原因とする故障など。<br>j)並行・個人輸入品、個人売買、オークション、中古販売および譲渡等により本製品を入手した場合など。
- 

本製品の故障や使用によるデータの変化や消失などによる、直接損害・二次的な損害 (データ制作費用・期待利益の喪失等)については一切その責任を負いません。

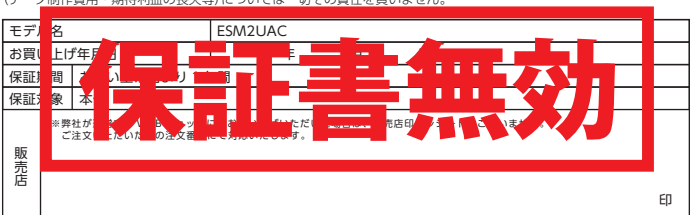

本書は、本記載内容で無償修理させていただくことをお約束するものです。 万一、保証期間内に故障が発生した場合は、<br>本書をご提示の上お買い上げの販売店に修理をご依頼ください。また、<br>**本保証書はご購入店の捺印が無い場合は購入レシート等で代用可能ですので必ずレシートは本保証書と一緒に大切に保管してください。**<br>本保証書は、日本国内においてのみ有効です。 This warranty is valid only in Japan.

**OWLTECH** ଲ

りいく

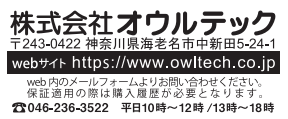